# **BRAINSHARK®**

## *October 5, 2018* Product Release Notes

### **NEW**

## **Brainshark Training**

#### **Course Completion Import**

Learning authors, company administrators, and learning administrators may import course completions results from a .csv file instead of manually setting students' status to complete. Students not already enrolled in the course are enrolled and immediately set to complete.

The template may be downloaded after selecting the 'Upload' button on the My Courses & Curriculums page. Template fields are:

- CourseID this may be found on the My Courses & Curriculums page or in the URL when viewing course details
- CourseTitle this is for your reference only and is not validated during import
- Username the student's username
- CompletionDate format is MM/DD/YYYY
- Score optional

After importing your file, you will receive an email, sent to the email address of the logged in user, informing you that your file has been processed. If any rows were unable to be loaded, a .csv file will be attached to the email, so you may correct the error(s) and re-import.

Notes:

- Coaching course enrollments may not be set to complete through this import
- We recommend limiting your file to 10,000 rows or less

Please refer to the table below for error messages you may see and the resolution.

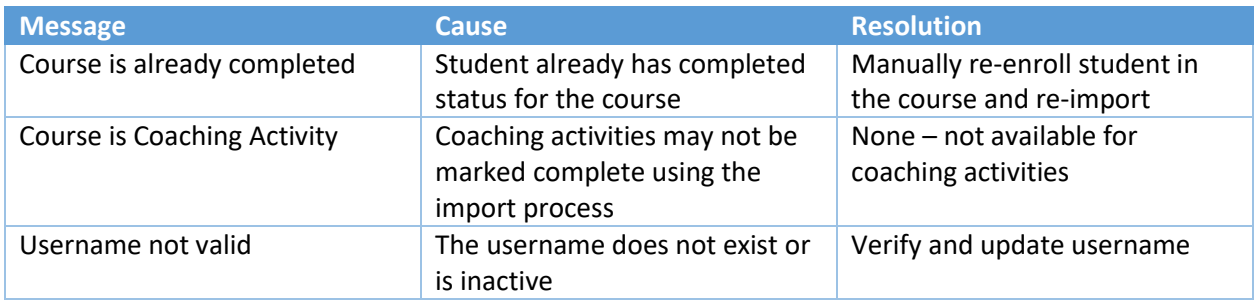

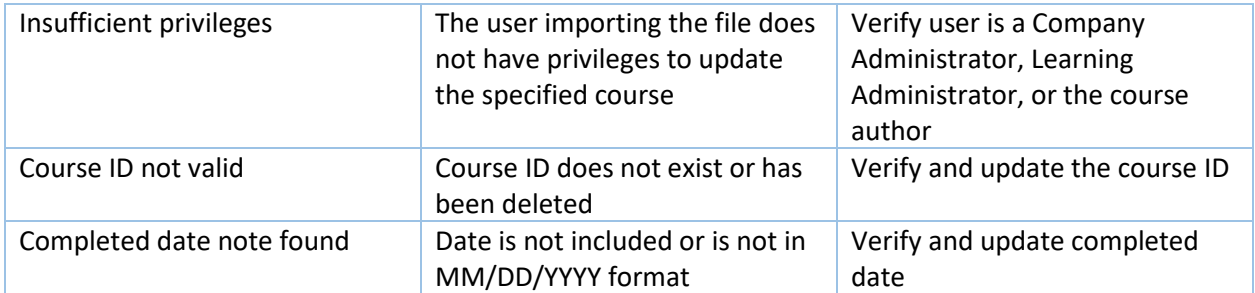